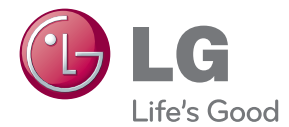

# INSTRUKCJA OBSŁUGI MONITOR LCD

Proszę dokładnie przeczytać ten podręcznik przed rozpoczęciem użytkowania zestawu i zachować go na przyszłość.

### MODELE MONITORA LCD

W1943SB W1943TB W2043SE W2043TE W2243S W2243T

To urzadzenie zostało zaprojektowane i wyprodukowane w sposób zapewniający Twoje bezpieczeństwo osobiste, jednak niepoprawne jego użycie może spowodować ryzyko porażenia pradem elektrycznym lub niebezpieczeństwo pożaru. Aby umożliwić poprawne działanie wszystkich środków bezpieczeństwa wbudowanych do tego monitora, należy przestrzegać następujących podstawowych zasad instalacji, użytkowania i serwisu.

# **Bezpieczeƒstwo**

Należy używać tylko przewodu zasilania dostarczonego wraz z urządzeniem. W razie użycia innego przewodu zasilania należy sprawdzić, czy jest on zgodny ze stosownymi normami krajowymi, jeśli nie był dostarczony przez sprzedawcę. Jeśli przewód zasilania jest w jakikolwiek sposób uszkodzony, należy się skontaktować z producentem lub najbliższym autoryzowanym punktem napraw w celu wymiany.

Przewód zasilania jest używany jako główne urządzenie odłaczające. Sprawdź, czy po instalacji urządzenia sieciowe gniazdko ścienne jest łatwo dostępne.

Zasilaj monitor tylko ze źródła energii wskazanego w danych technicznych w niniejszym podręczniku lub podanego na monitorze. W razie braku pewności co do rodzaju zasilania w domu należy porozumieć się ze sprzedawcą.

Przeciążone gniazda sieci prądu zmiennego i przedłużacze są niebezpieczne. Równie niebezpieczne są wystrzepione przewody zasilania i uszkodzone wtyczki. Mogą one spowodować niebezpieczeństwo porażenia prądem elektrycznym lub niebezpieczeństwo pożaru. Skontaktuj się z technikiem serwisu w celu wymiany. Nie otwieraj monitora.

Dopóki urządzenie pozostaje podłaczone do ściennego gniazda zasilania, nie jest ono od łaczone od źródła zasilania pradem przemiennym, nawet jeśli zostanie wyłaczone.

Wewnatrz nie ma elementów przeznaczonych do obsługi przez użytkownika.

- Wewnątrz nie ma elementów przeznaczonych do obsługi przez użytkownika.
- Nawet kiedy wyłącznik jest w stanie OFF (Wyłączony), wewnątrz występują niebezpieczne wysokie napiecia.
- Jeśli monitor nie działa prawidłowo, skontaktuj się ze sprzedawcą.

Aby uniknać obrażeń ciała:

- Nie ustawiaj monitora na pochylonej półce, jeśli nie będzie prawidłowo umocowany.
- **J**żywaj tylko podstawy zalecanej przez producenta.
- Nie wolno uderzać w ekran ani rzucać w jego kierunku żadnych przedmiotów. Może to spowodować uszkodzenie ciała lub produktu.

Aby zapobiec pożarowi lub innemu zagrożeniu:

- Zawsze wyłaczaj monitor, jeśli opuszczasz pokój na dłużej niż na chwile. Nigdy nie pozostawiaj monitora włączonego wychodząc z domu.
- Zadbaj, aby dzieci nie wrzucały ani nie wkładały żadnych przedmiotów do otworów obudowy monitora. Na niektórych częściach wewnętrznych występują wysokie napiecia.
- Nie dodawaj akcesoriów, które nie zostały przeznaczone do tego monitora.
- Gdy monitor jest pozostawiony bez nadzoru przez dłuższy czas, wyjmij wtyczkę z gniazdka ściennego.
- W czasie burzy z wyładowaniami atmosferycznymi nigdy nie dotykaj przewodu zasilającego ani sygnałowego, gdyż jest to bardzo niebezpieczne i może spowodować porażenie prądem elektrycznym.

# **Instalacja**

Zadbaj, aby nic nie leżało na przewodzie zasilania ani nic po nim nie przejeżdżało oraz nie ustawiaj monitora w miejscu, w którym przewód zasilania jest nara˝ony na uszkodzenie.

Nie korzystaj z monitora w pobliżu wody, czyli np. blisko wanny, umywalki, zlewu kuchennego, pralki, w wilgotnej piwnicy lub w pobliżu basenu pływackiego. Monitory mają w obudowie otwory wentylacyjne, aby umożliwić odprowadzanie ciepła wytwarzanego w czasie pracy. Jeśli te otwory zostana zasłoniete, gromadzace się ciepło może spowodować uszkodzenie i w jego następstwie niebezpieczeństwo pożaru. Dlatego NIE WOLNO:

- Zasłaniać dolnych otworów wentylacyjnych, ustawiając monitor na łóżku, sofie, kocu itp.
- Ustawiać monitora w obudowie, jeśli nie bedzie zapewniona należyta wentylacja.
- Zasłaniać otworów wentylacyjnych tkaniną lub innym materiałem.
- Ustawiać monitora w pobliżu grzejnika, nad grzejnikiem lub innym źródłem ciepła.

Nie wolno przecierać ani uderzać aktywnej matrycy LCD żadnym twardym przedmiotem, gdy˝ mo˝e to doprowadziç do jej trwa∏ego porysowania, zmatowienia lub zniszczenia

Nie wolno przez dłuższy czas naciskać palcem ekranu LCD, ponieważ może to spowodowaç powstawanie obrazów wtórnych.

Na ekranie mogą pojawiać się uszkodzone punkty, na przykład czerwone, zielone lub niebieskie plamki. Nie ma to jednak wpływu na sprawność monitora

Aby na monitorze LCD uzyskać jak najlepsza jakość obrazu, należy stosować zalecana rozdzielczość. Ustawienie innej rozdzielczości może spowodować przeskalowanie lub inne przetworzenie obrazu wyświetlanego na ekranie. Jest to jednak naturalna cecha panelu LCD o ustalonej rozdzielczości.

Jeśli nieruchomy obraz jest wyświetlany na ekranie przez dłuższy czas, może on spowodować uszkodzenie ekranu i może zostać na nim utrwalony. Należy upewnić sie, że jest właczona opcja wygaszacza ekranu. Efekt ten wystepuje również w produktach innych firm i nie jest objety gwarancją.

Należy unikać uderzeń w ekran i jego boki lub rysowania po nich metalowymi przedmiotami. W przeciwnym razie może dojść do uszkodzenia ekranu.

Przenosić urządzenie, trzymając oburącz, panelem do przodu. Jeśli urządzenie upadnie, może ulec zniszczeniu i spowodować porażenie prądem lub pożar. Skontaktować się z autoryzowanym serwisem w celu naprawy.

Unikaç wysokich temperatur i wilgoci.

# **Czyszczenie**

- Przed czyszczeniem ekranu LCD należy odłaczyć zasilanie
- Stosować lekko wilgotną (nie mokrą) ściereczkę. Nie wolno używać aerozoli bezpośrednio na ekran monitora, ponieważ nadmiar rozpylanej cieczy może spowodować porażenie pradem elektrycznym.
- Podczas czyszczenia produktu odłaczyć przewód zasilania i przecierać delikatnie miek ką szmatką, aby uniknąć zarysowań. Nie wolno czyścić urządzenia mokrą szmatką ani rozpylać wody lub innych cieczy bezpośrednio na urzadzenie. Może to spowodować porażenie pradem elektrycznym. Nie używać chemikaliów, takich jak benzen, rozcieńc zalnik lub alkohol.
- Spryskać miekka szmatke woda od 2 do 4 razy, a nastepnie wyczyścić szmatka przednią obudowę, przecierając tylko w jednym kierunku. W przypadku użycia zbyt mokrej szmatki na produkcie moga pozostać ślady.

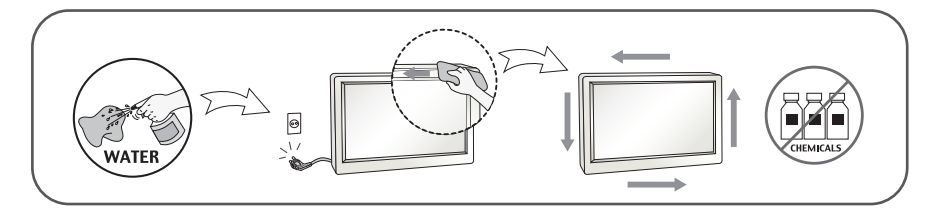

# **Pakowanie**

■ Nie należy wyrzucać oryginalnego opakowania i pudełka. Stanowią one idealny pojemnik do transportowania urządzenia. Kiedy urządzenie jest przewożone w inne miejsce, należy je zapakować w oryginalne opakowanie.

### **Złomowanie** (Tylko w telewizorach LCD z lampa Hg)

- Lampa fluoroscencyjna użyta w tym produkcie zawiera niewielką ilość rteci.
- Urządzenia tego nie należy wyrzucać wraz ze zwykłymi odpadami domowymi.
- Złomowanie tego produktu musi odbywać sie zgodnie z lokalnymi przepisami.

### **!!! Dzi´kujemy za wybranie produktów firmy LGE !!!**

Należy się upewnić, że w opakowaniu monitora znajdują się następujące elementy. W przypadku braku jakiegokolwiek elementu należy skontaktować się ze sprzedawcą.

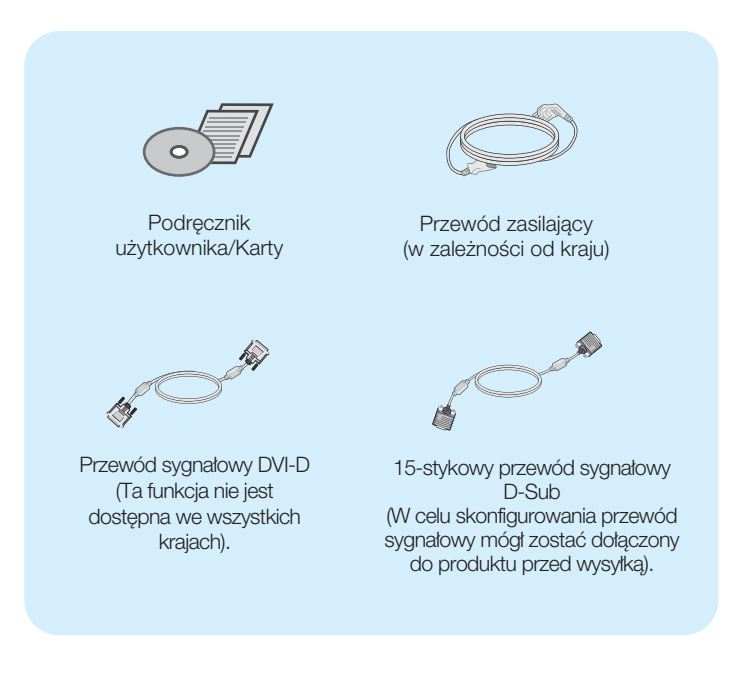

#### **UWAGA**

- Akcesoria mogą wyglądać nieco inaczej niż elementy pokazane na rysunku.
- Należy używać zgodnych z produktem ekranowanych przewodów interfejsu (15-stykowy kabel D-sub, kabel DVI).

### Podłączanie monitora

Przed rozpoczęciem konfigurowania monitora należy się upewnić, że monitor, system komputerowy i inne dołaczone urzadzenia sa wyłaczone.

# **Monta˝ i demonta˝ podstawki**

1. Umieść monitor na miękkiej tkaninie ekranem w dół.

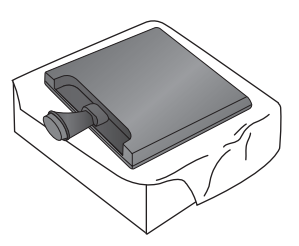

2. Upewnij się, że podstawa jest zwrócona w odpowiednim kierunku, i przymocuj ją do n óżki.

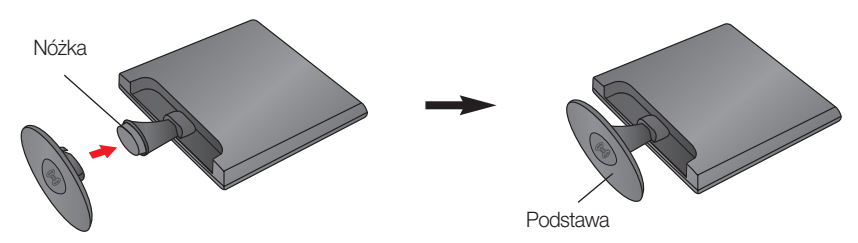

3. Przekręć blokadę podstawki o 90°, aby przymocować podstawkę do nóżki.

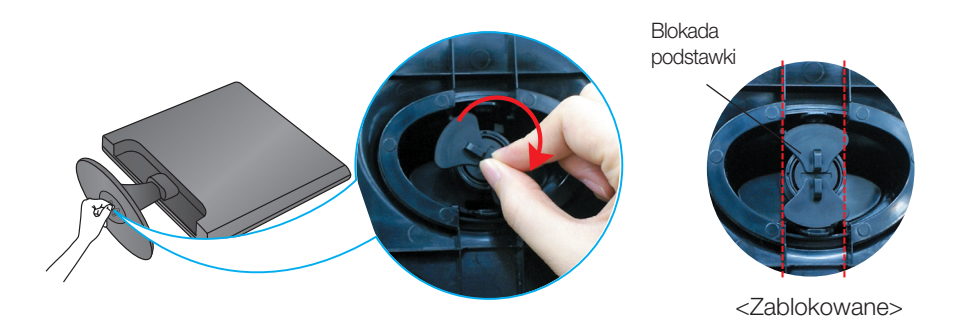

4. Po zmontowaniu wszystkich elementów ostrożnie podnieś monitor i ustaw go ekranem do przodu.

5. Przekręć blokadę podstawki o 90°, aby oddzielić podstawkę do nóżki.

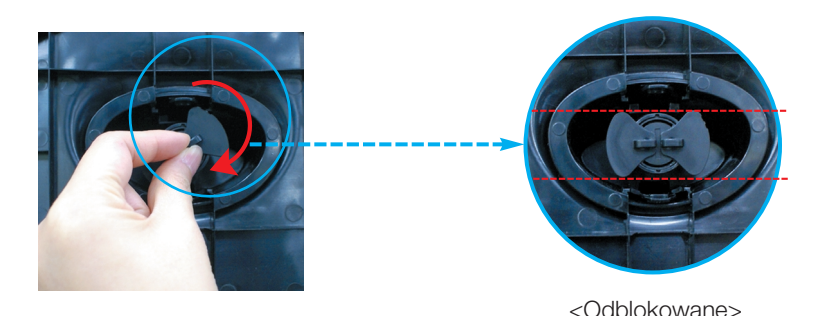

W przypadku trudności ze zwolnieniem podstawki, nawet jeśli pokrętło blokady znajduje się we właściwym położeniu, dociśnij pokrętło i spróbuj ponownie.

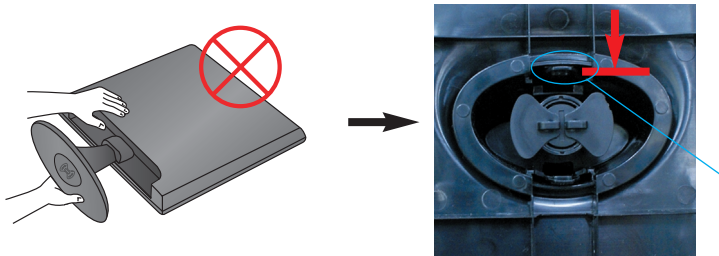

Pokrętło blokady

**6.** Wyciagnij podstawke.

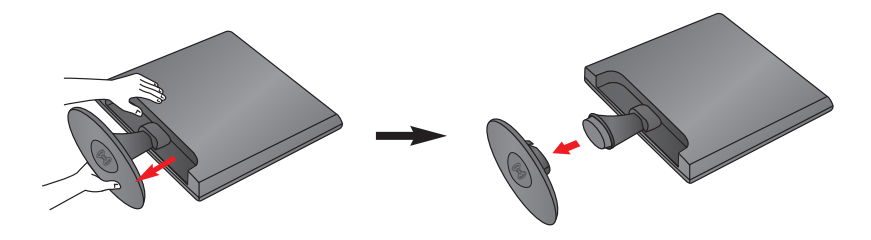

#### **WA**˚N**E**

- Na tej ilustracji przedstawiono ogólny model połączenia. Twój monitor może się różnić od elementów pokazanych na rysunku.
- Nie przenoś monitora w pozycji do góry nogami, trzymając go tylko za podstawę. Monitor może upa ść i ulec uszkodzeniu lub zranić Cię w stopę.

Przed rozpoczęciem konfigurowania monitora należy się upewnić, że monitor, system komputerowy i inne dołaczone urzadzenia sa wyłaczon.

# **Ustawianie pozycji wyświetlacza**

-Po złożeniu wyreguluj kąt nachylenia, jak pokazano poniżej.

- **1.** Wypróbuj ró˝ne sposoby wyregulowania pozycji panelu w celu zapewnienia sobie maksymalnego komfortu.
	- Zakres przechylenia: -5˚~15˚

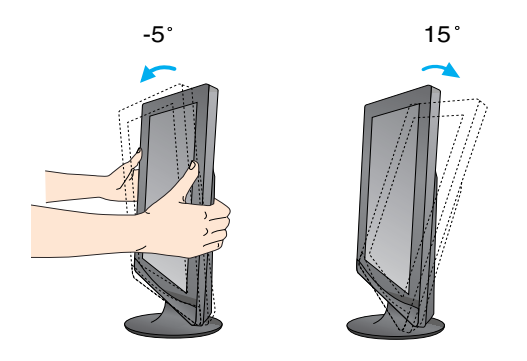

W trakcie regulowania kąta nachylenia nie dotykaj ani nie naciskaj ekranu.

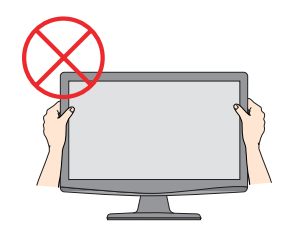

#### **ERGONOMIA**

W celu zachowania wygodnej i ergonomicznej pozycji widzenia zaleca się, aby kat odchylenia monitora od pionu nie przekraczał pieciu stopni.

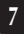

### **Pod**∏à**czanie do komputera**

- 1. Przed rozpoczeciem konfigurowania monitora należy sie upewnić, że monitor, system komputerowy i inne dołączone urządzenia są wyłączone.
- $2$ . Podłącz przewód sygnału wejściowego (1) i przewód zasilania 2) w odpowiedniej kolejności, a następnie dokręć śrubę zabezpieczającą przewód sygnału wejściowego.

**A** Podłącz przewód D-Sub (sygnału analogowego)

**B** Podłącz przewód DVI-D (sygnału cyfrowego)

#### **UWAGA**

- Uproszczony widok z tyłu.
- Ten widok z tyłu reprezentuje model ogólny; Twój monitor może się różnić od przedstawionego na ilustracji.

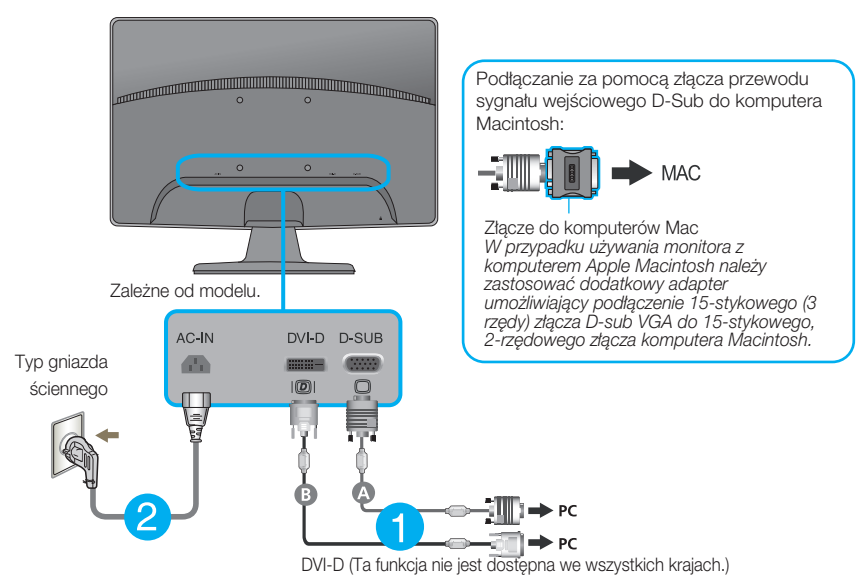

- 3. Naciśnii przycisk power (zasilanie) na przednim panelu, aby włączyć zasilanie. Po włączeniu
- monitora funkcja Self Image Setting Function (automatyczne ustawianie obrazu) jest włączana automatycznie. (Tylko tryb analogowy)

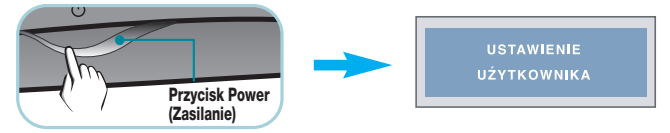

### **UWAGA**

"Funkcja automatycznego ustawiania obrazu"? Ta funkcja zapewnia optymalne ustawienia monitora. Gdy u˝ytkownik po raz pierwszy pod∏àczy monitor do komputera, funkcja ta automatycznie dostosuje ustawienia wyświetlacza optymalnie do sygnałów wejściowych.

Funkcja "AUTO/SET" (Auto/Ustaw)? Gdy podczas używania urządzenia lub po zmianie rozdzielczości wystàpià takie problemy jak rozmazany ekran, rozmazane litery, migotanie ekranu lub przekrzywienia ekranu, naciśnij przycisk funkcji "AUTO/SET" (Auto/Ustaw), aby poprawić rozdzielczość.

# **Pod**∏à**czanie do komputera**

- 1. Przed rozpoczęciem konfigurowania monitora należy się upewnić, że monitor, system komputerowy i inne dołaczone urzadzenia sa wyłaczone.
- $2$ . Podłącz przewód sygnału wejściowego  $\boxed{1}$  i przewód zasilania ⊘ w odpowiedniej kolejności, a następnie dokręć śrubę zabezpieczającą przewód sygnału wejściowego.

**A** Pod∏àcz przewód D-Sub (sygna∏u analogowego)

#### **UWAGA**

- Uproszczony widok z tyłu.
- Ten widok z tylu reprezentuje model ogólny; Twój monitor może się różnić od przedstawionego na ilustracji.

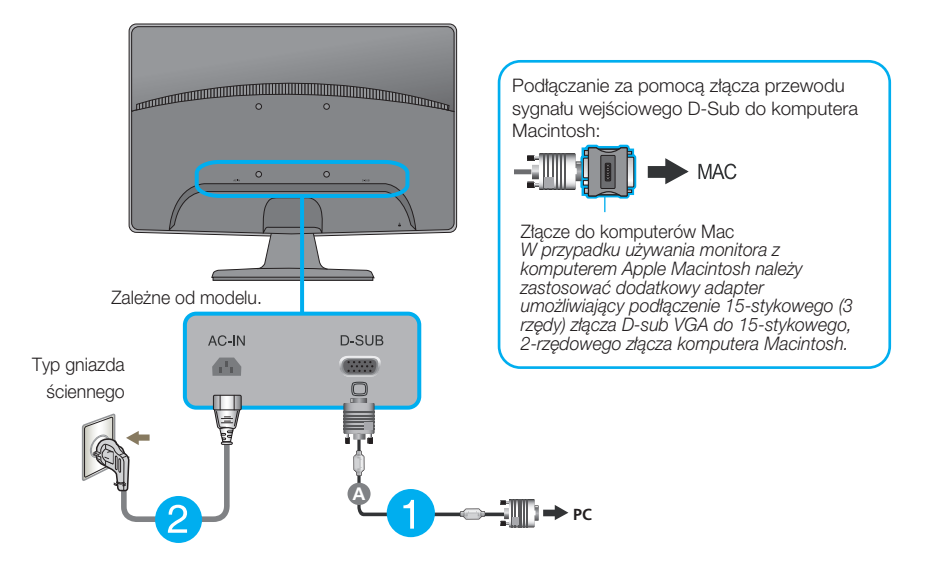

**3.** Naciśnij przycisk power (zasilanie) na przednim panelu, aby włączyć zasilanie. Po włączeniu monitora funkcja Self Image Setting Function (automatyczne ustawianie obrazu) jest właczana automatycznie.

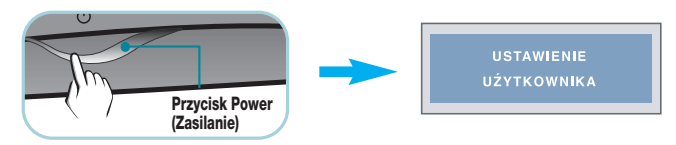

### **UWAGA**

"Funkcja automatycznego ustawiania obrazu"? Ta funkcja zapewnia optymalne ustawienia monitora. "w uwoju uniornatycznego udanienia podzięczy monitor do komputera, funkcja ta automatycznie dostosuje ustawienia wyświetlacza optymalnie do sygnałów wejściowych.

Funkcja "AUTO/SET" (Auto/Ustaw)? Gdy podczas używania urządzenia lub po zmianie rozdzielczości wystàpià takie problemy jak rozmazany ekran, rozmazane litery, migotanie ekranu lub przekrzywienia ekranu, naciśnij przycisk funkcji "AUTO/SET" (Auto/Ustaw), aby poprawić rozdzielczość.

# **Przyciski na panelu przednim**

### **W1943TB/W2043TE/W2243T**

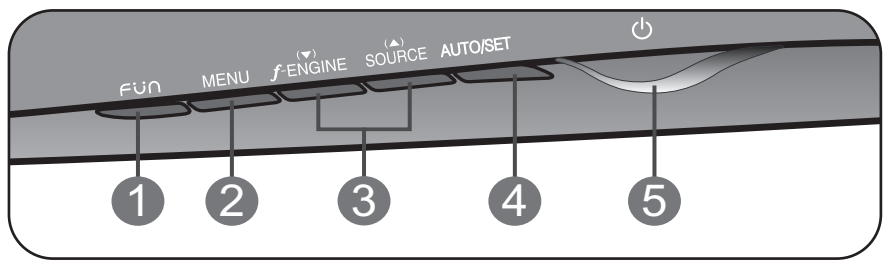

### **W1943SB/W2043SE/W2243S**

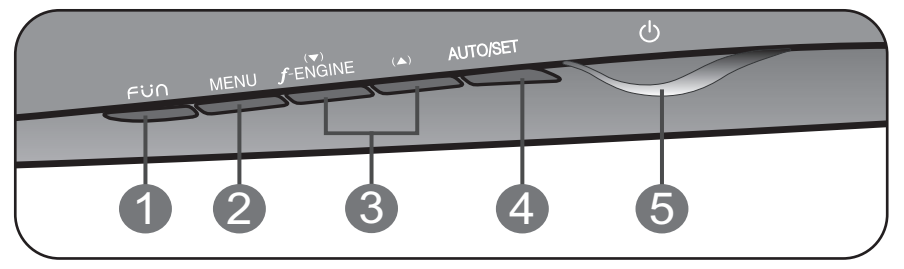

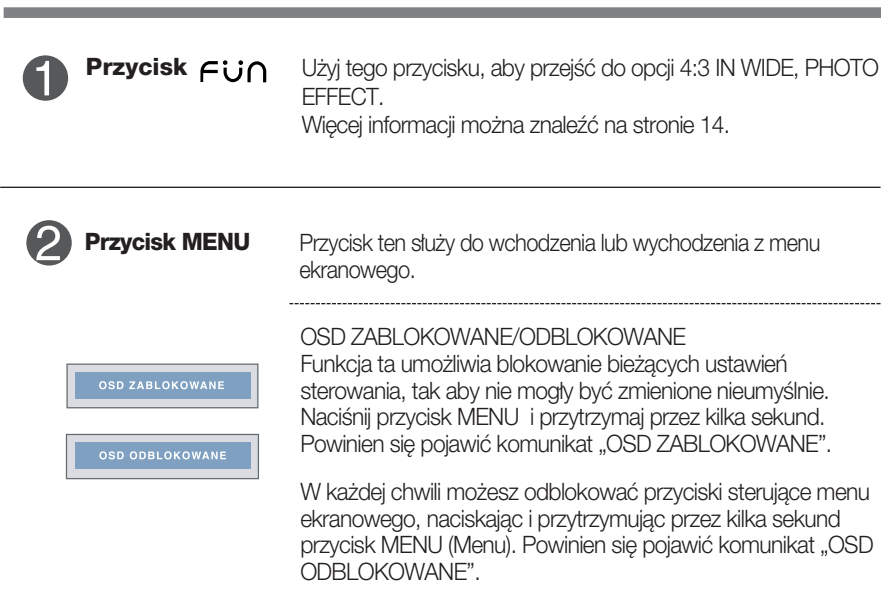

**wskaênik zasilania**

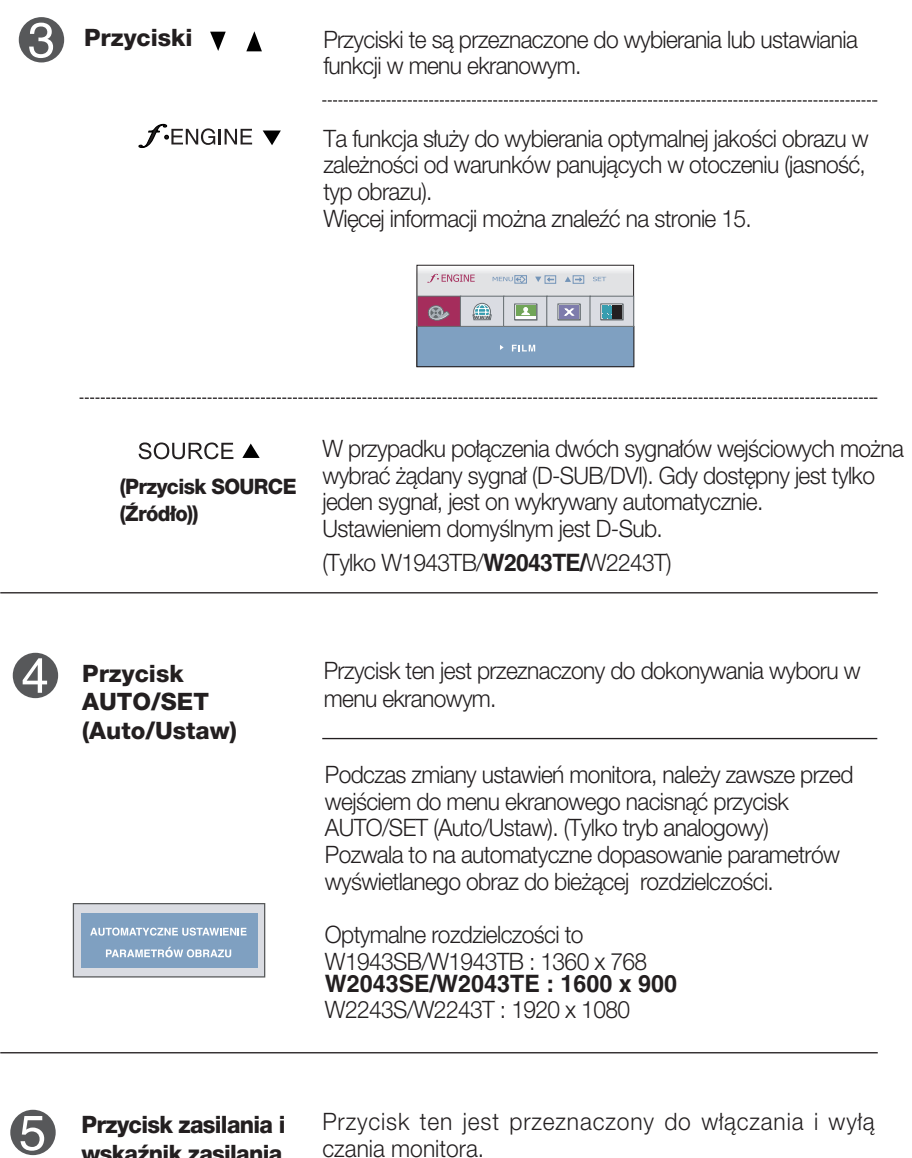

**11**

Jeśli monitor działa prawidłowo (tryb włączenia), wskaźnik zasilania nadal świeci na czerwono. Jeśli monitor jest w trybie uśpienia (oszczędzanie energii), wskaênik miga na czerwono.

# **Regulacja ekranu**

Za pomocà systemu menu ekranowego ustawianie rozmiarów obrazu, jego pozycji i parametrów pracy monitora jest łatwe i szybkie. W celu zaznajomienia użytkownika z elementami sterującymi poniżej podano krótki przykład.

Niniejszy rozdział zwiera opis dostępnych elementów regulacyjnych i wybieranych parametrów, które są dostępne za pomocą menu ekranowego.

Aby wykonać regulacje w menu ekranowym, należy postępować według poniższej procedury:

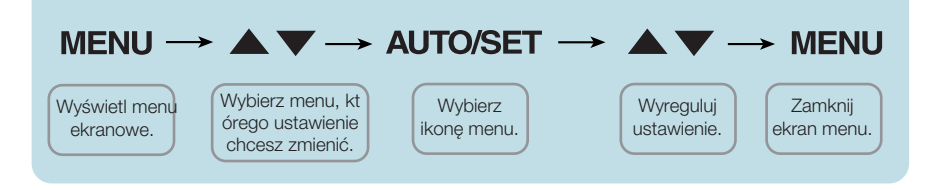

- Naciśnij przycisk MENU (Menu), po czym pojawi się główne menu ekranowe (OSD)
- Aby wybrać element sterujący, użyj ▼, ▲ ub przycisków. Kiedy żądana ikona zostanie podświetlona, naciśnij przycisk AUTO/SET (Auto/Ustaw). **2**
- Użyj przycisków ▼ / ▲ aby odpowiednio wyregulować obraz. Użyj przycisku AUTO/SET (Auto/Ustaw), aby wybraç inne elementy podmenu. **3**
- Naciśnij przycisk MENU jeden raz, aby wrócić do menu głównego w celu wyboru innej funkcji. Naciśnij przycisk MENU dwa razy, aby wyjść z menu ekranowego. **4**

W poniższej tabeli przedstawiono menu sterowania, regulacji i ustawień menu ekranowego (OSD). **\* :** Tylko êród∏o sygna∏u analogowego

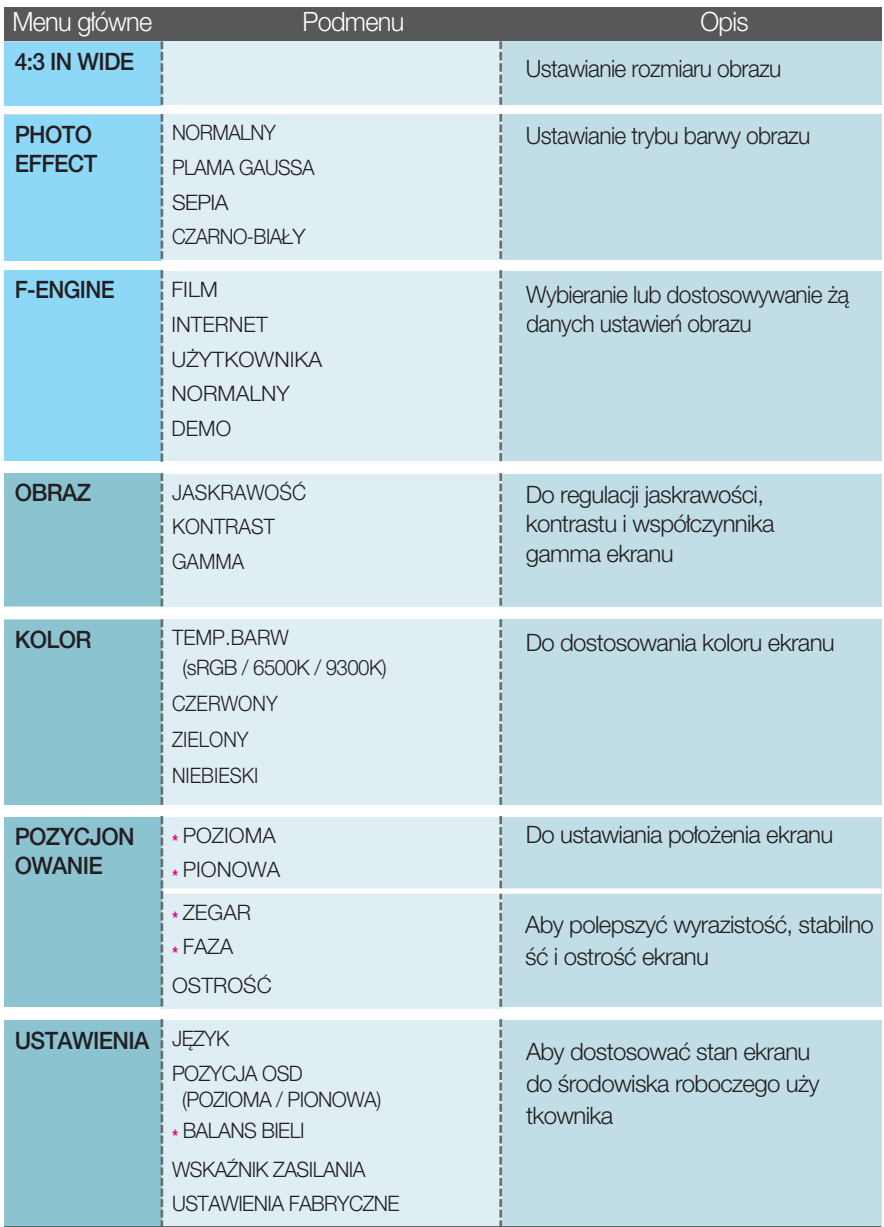

UWAGA

Kolejność ikon może się różnić zależnie od modelu (13~19).

Menu ekranowe (OSD) pojawi się po naciśnięciu przycisku  $\epsilon$ in z przodu monitora.

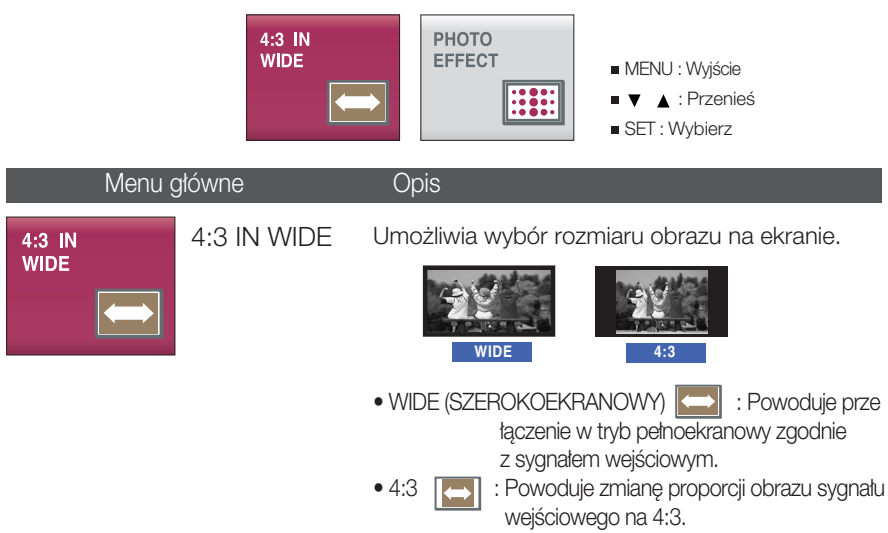

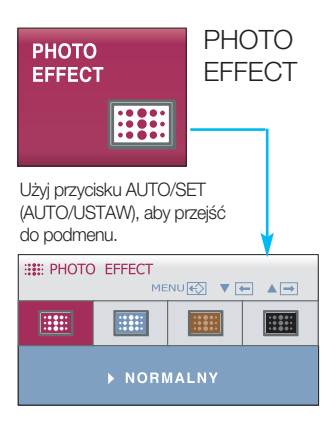

Umożliwia dostosowanie efektów kolorystycznych ekranu.

- NORMALNY Funkcja PhotoEffect (Efekt zdjęcia) jest wyłączona.
- PLAMA GAUSSA

To menu umożliwia poprawę kolorystyki i zwiększenie płynności obrazu.

• SEPIA

Wybranie tego menu powoduje uzyskanie efektu sepii (kolor brazowy).

• CZARNO-BIAŁY Wybranie tego menu powoduje uzyskanie efektu szarości (obraz czarno-biały).

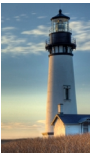

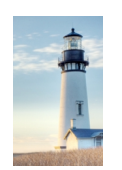

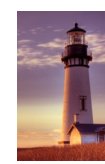

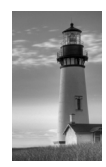

NORMALNY PLAMA GAUSSA SEPIA CZARNO-BIAŁY

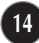

**Menu ekranowe (OSD) pojawi się po naciśnieciu przycisku**  $f$ **-Engine z przodu** monitora. Funkcja ta pozwala łatwo wybrać najlepsze żadane właściwości obrazu zoptymalizowane stosownie do środowiska (oświetlenie otoczenia, typy obrazów itn).

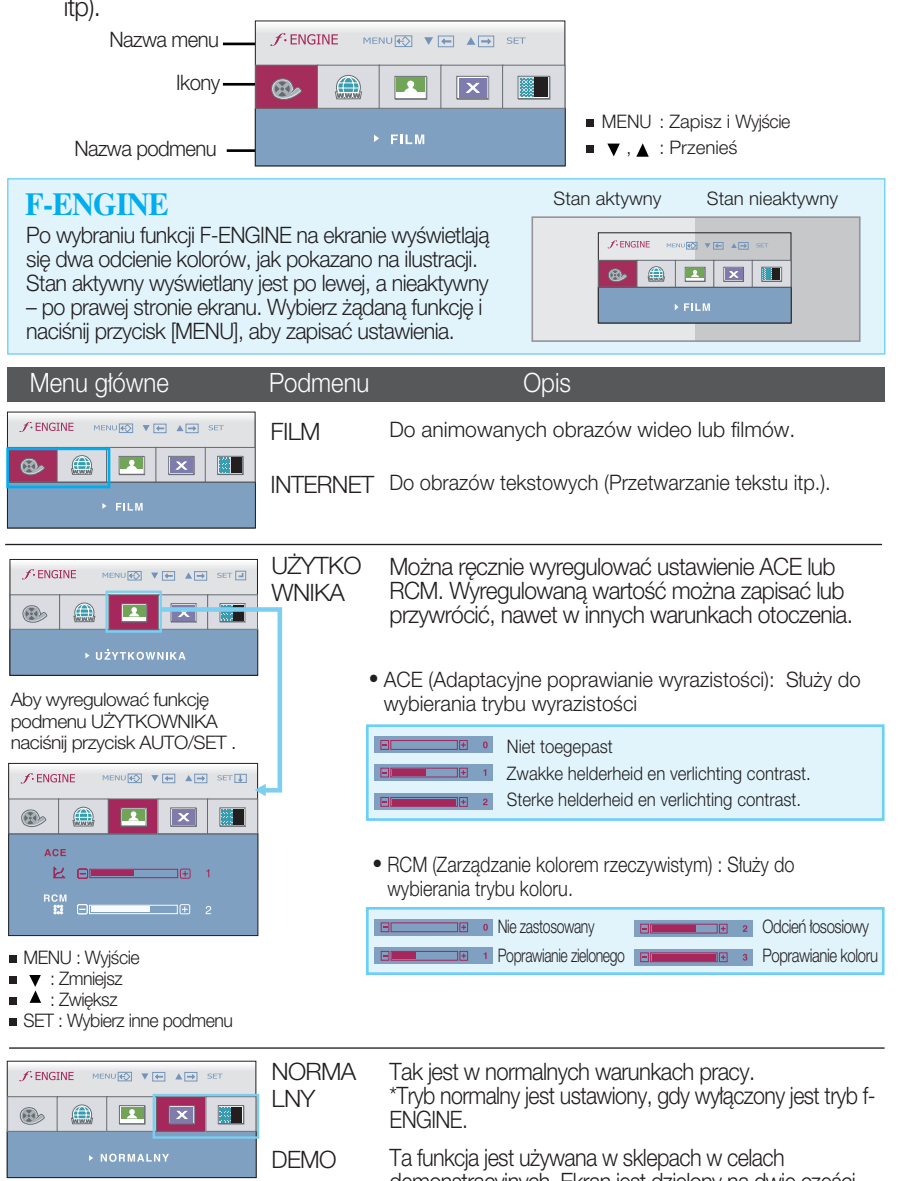

**15**

demonstracyjnych. Ekran jest dzielony na dwie cześci. Po lewej stronie wyświetlany jest tryb standardowy, a po prawej tryb wideo, co umożliwia klientom dostrzeżenie r óżnicy między nimi.

**Przedstawiono procedurę wybierania i regulacji parametrów w systemie menu** ekranowego (OSD). Poniżej wymieniono jkony, ich nazwy oraz opisy wszystkich elementów pokazywanych w Menu.

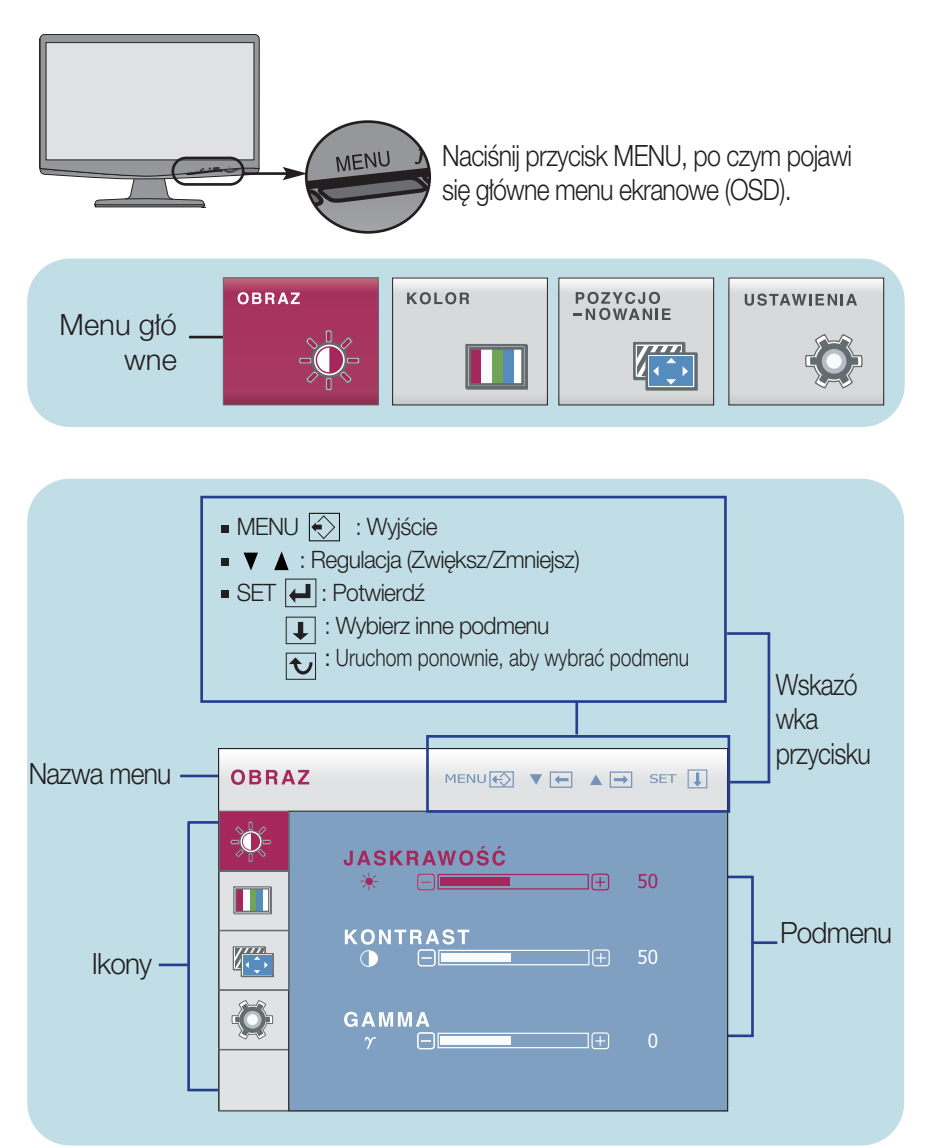

#### UWAGA

Języki OSD (menu ekranowego) na monitorze mogą się różnić od przedstawionych w podręczniku.

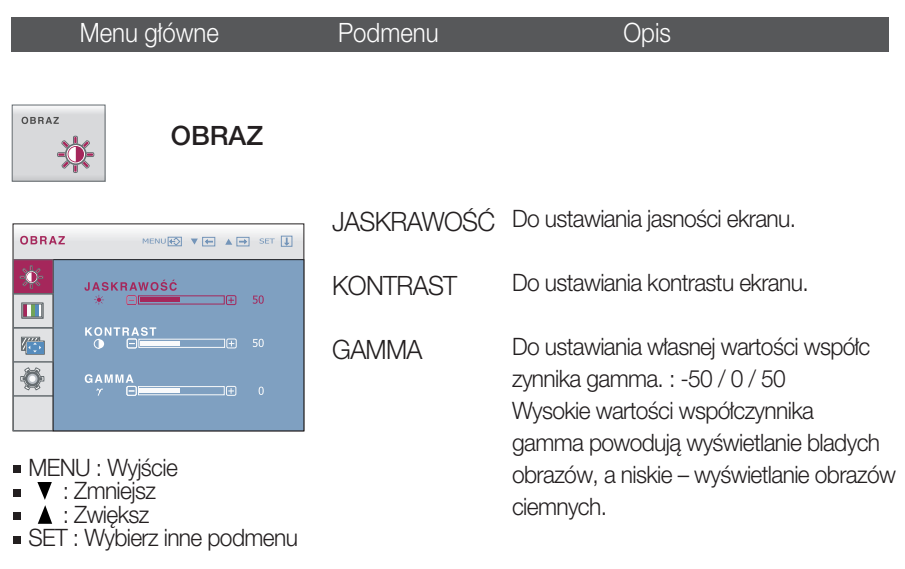

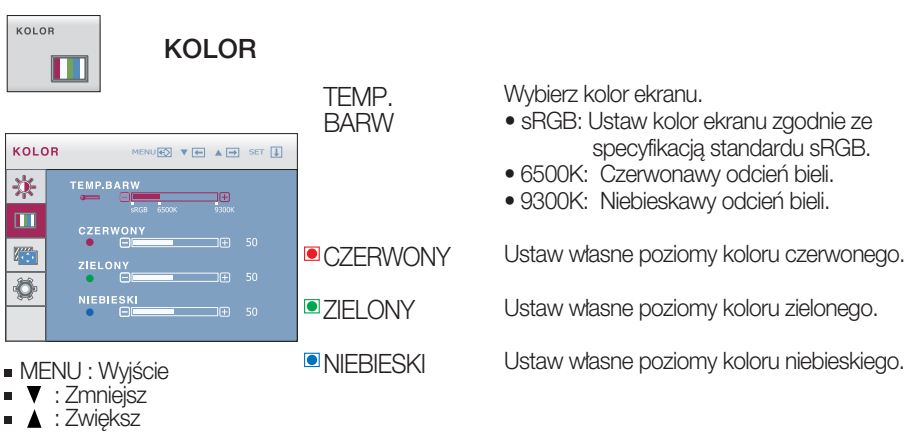

SET : Wybierz inne podmenu

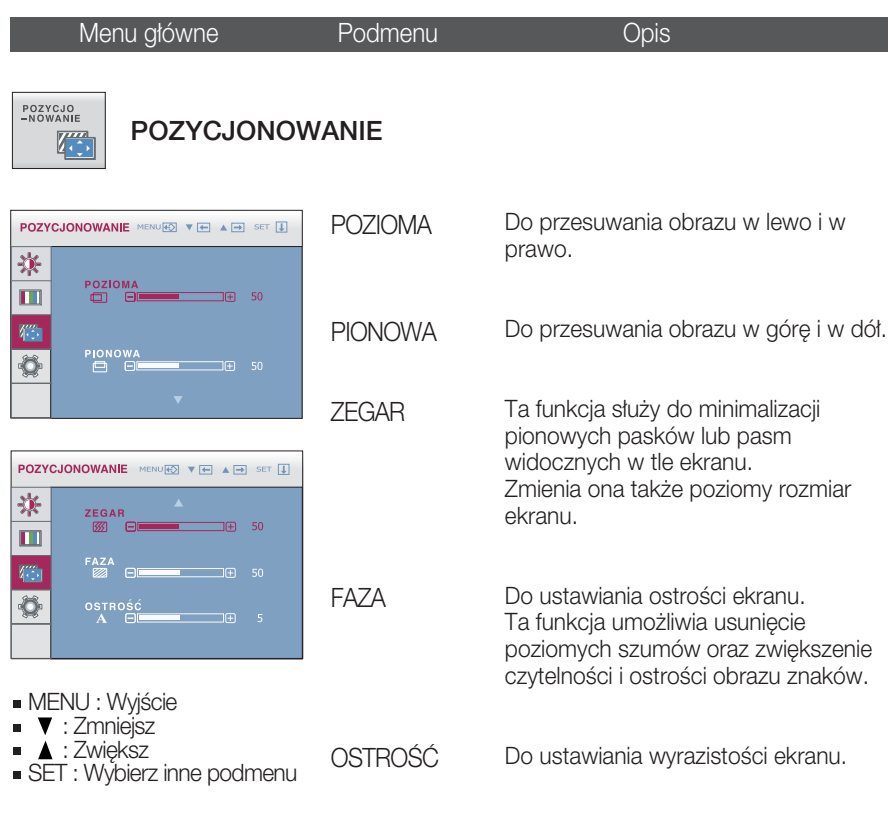

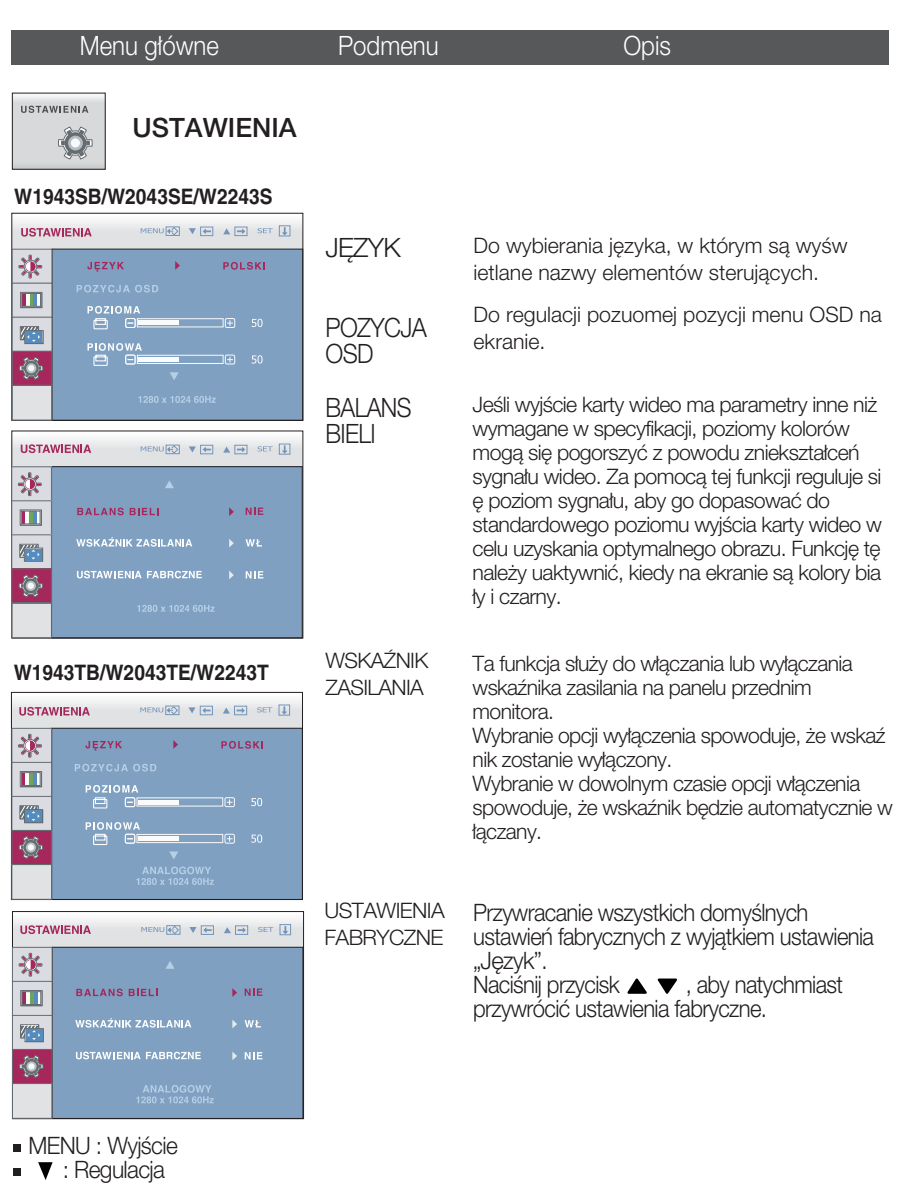

- : Regulacja
- SET : Wybierz inne podmenu

#### UWAGA

Jeśli to nie poprawi obrazu na ekranie, należy przywrócić domyślne ustawienia fabryczne. W razie potrzeby należy ponownie użyć funkcji BALANS BIELI Funkcja ta może być włączona tylko wtedy, gdy sygnał wejściowy jest sygnałem analogowym.

Przed wezwaniem serwisu sprawdź następujące symptomy.

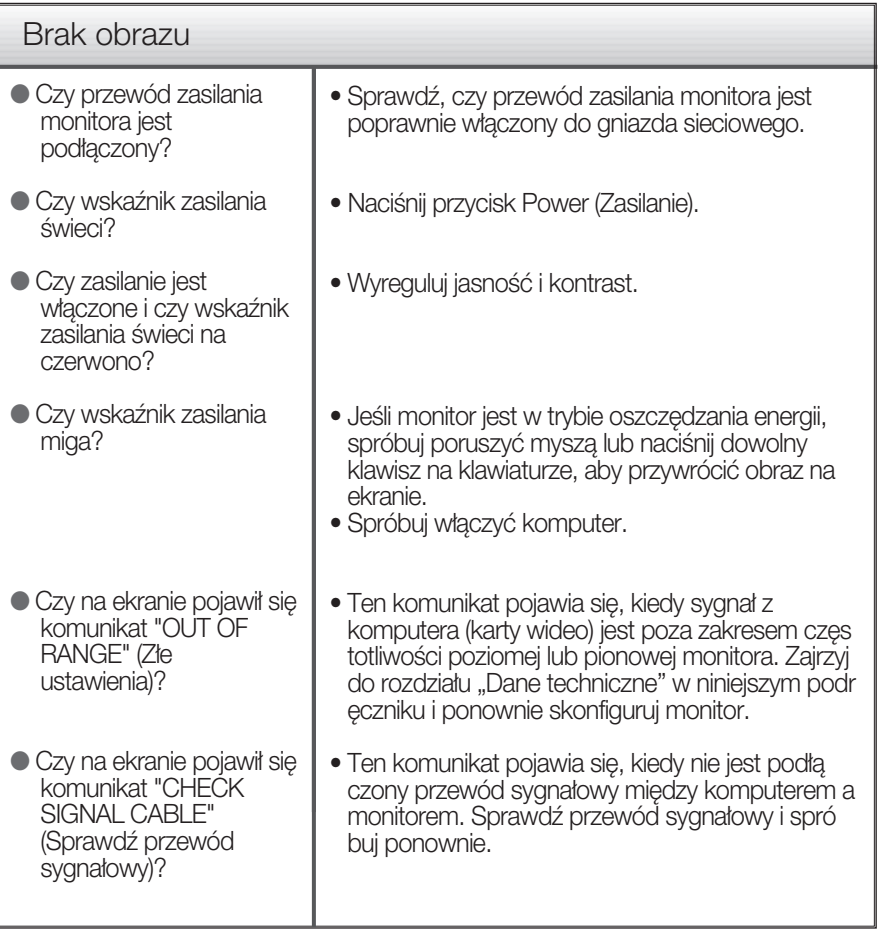

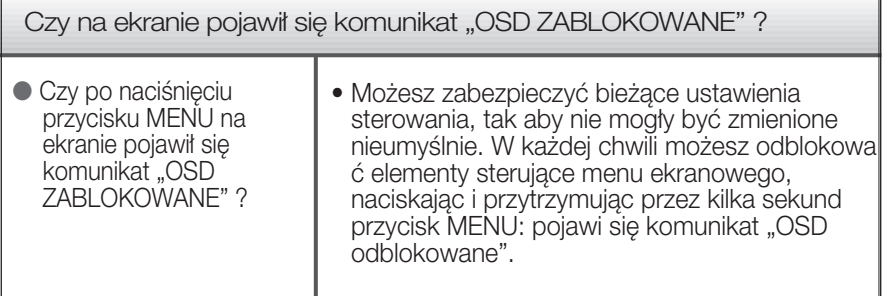

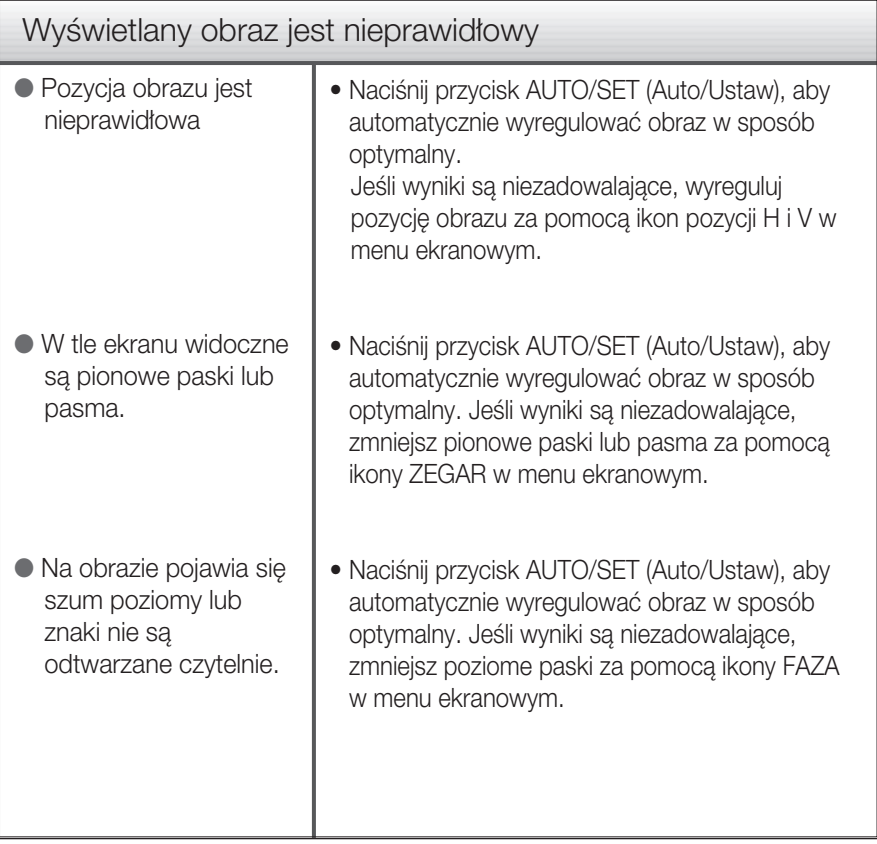

### Ważne

- Sprawdê w komputerze Panel sterowania --> Monitor -->Ustawienia, aby zobaczyć, czy została zmieniona częstotliwość lub rozdzielczość. Jeśli tak, ponownie ustaw zalecana rozdzielczość karty wideo
- Jeśli zalecana rozdzielczość (optymalna rozdzielczość) nie jest wybrana, wyświetlane litery mogą być rozmazane, a obraz może być przyciemniony, przycięty lub skośny. Upewnij się, że wybrana została zalecana rozdzielczość.
- Metody konfiguracji mogą być różne w przypadku różnych komputerów i systemó w operacyjnych, a wspomniana wyżej rozdzielczość może nie być obsługiwana przez kartę wideo. W takim przypadku należy zapytać producenta komputera lub karty wideo.

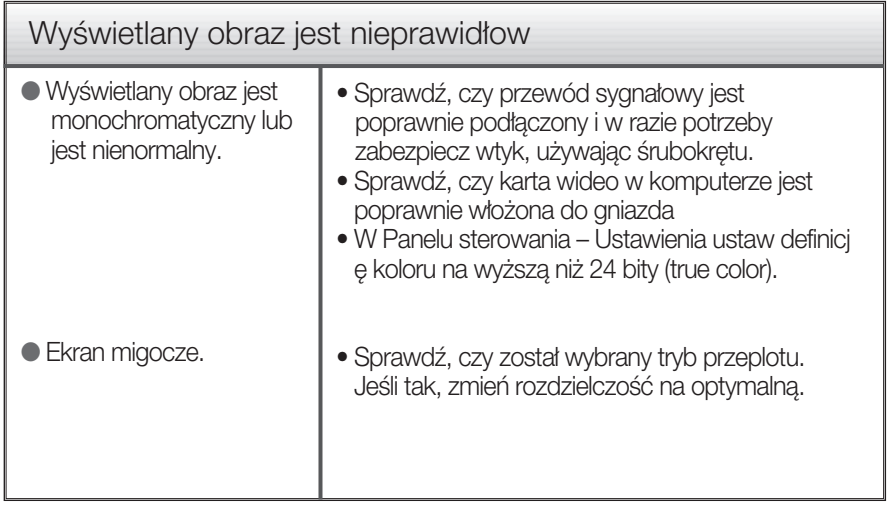

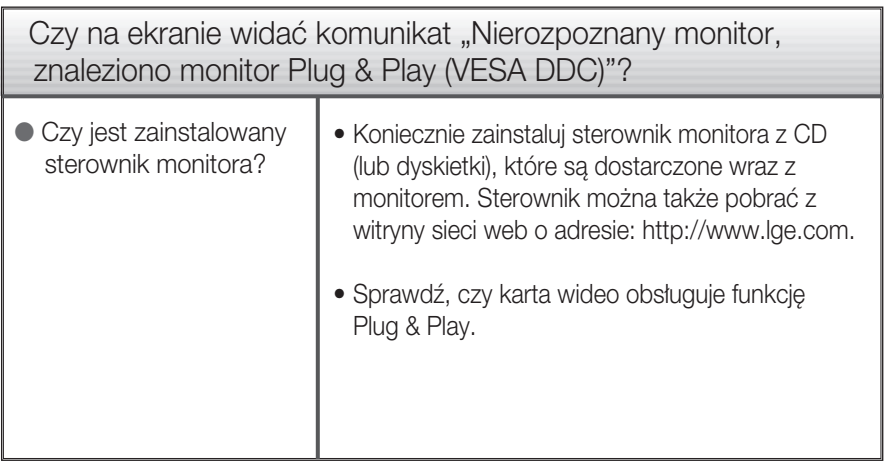

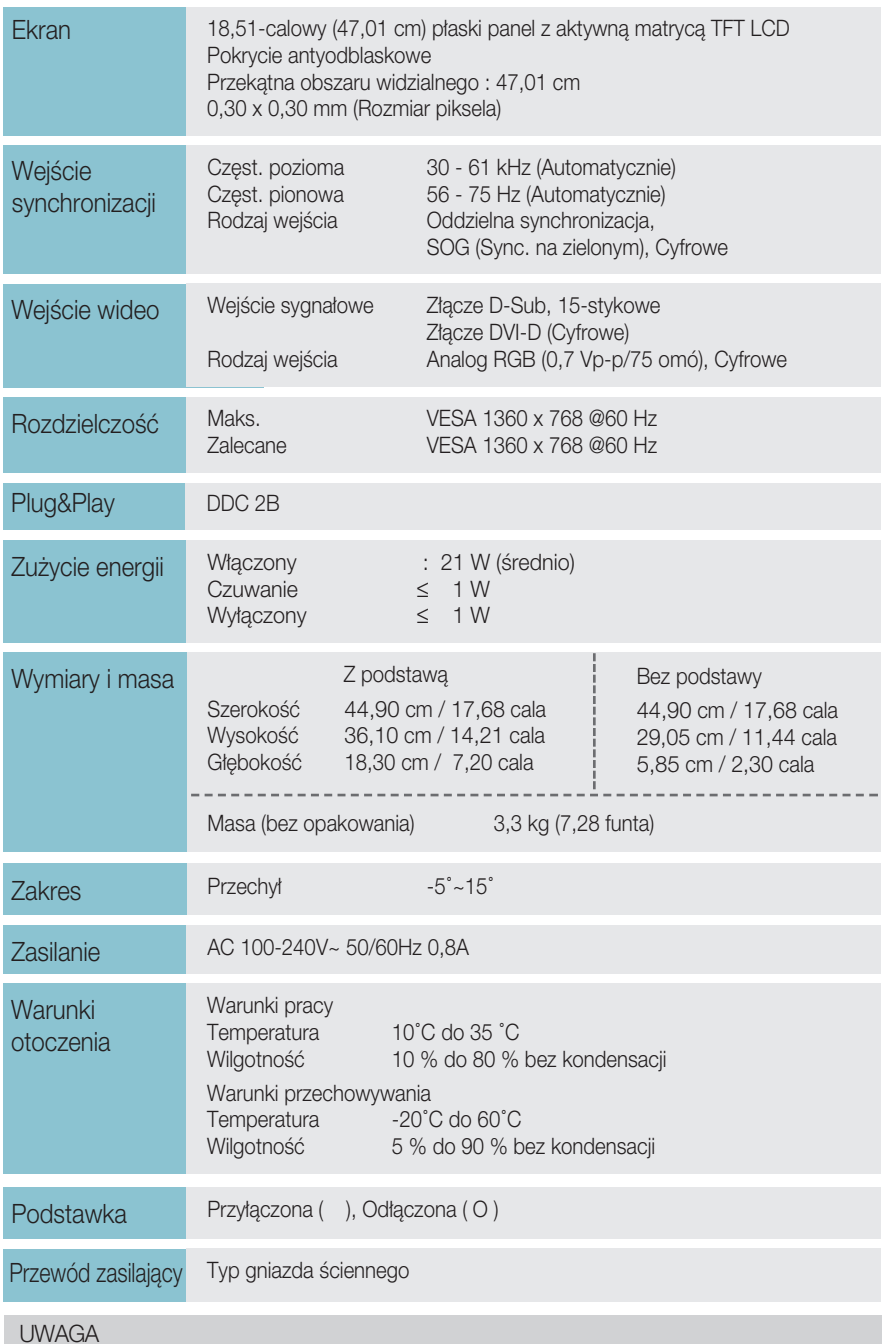

Informacje w tym dokumencie mogà ulec zmianie bez powiadomienia.

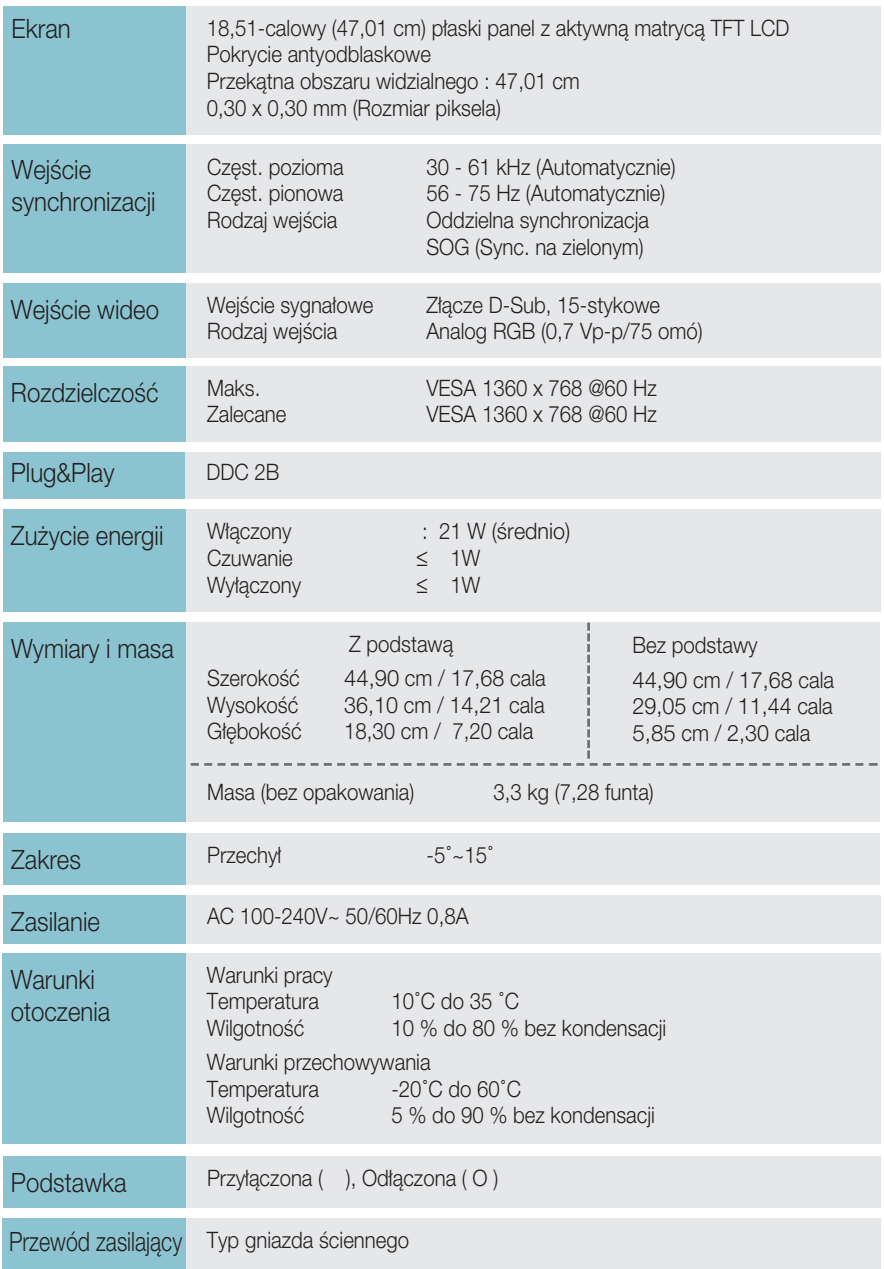

#### UWAGA

Informacje w tym dokumencie mogà ulec zmianie bez powiadomienia.

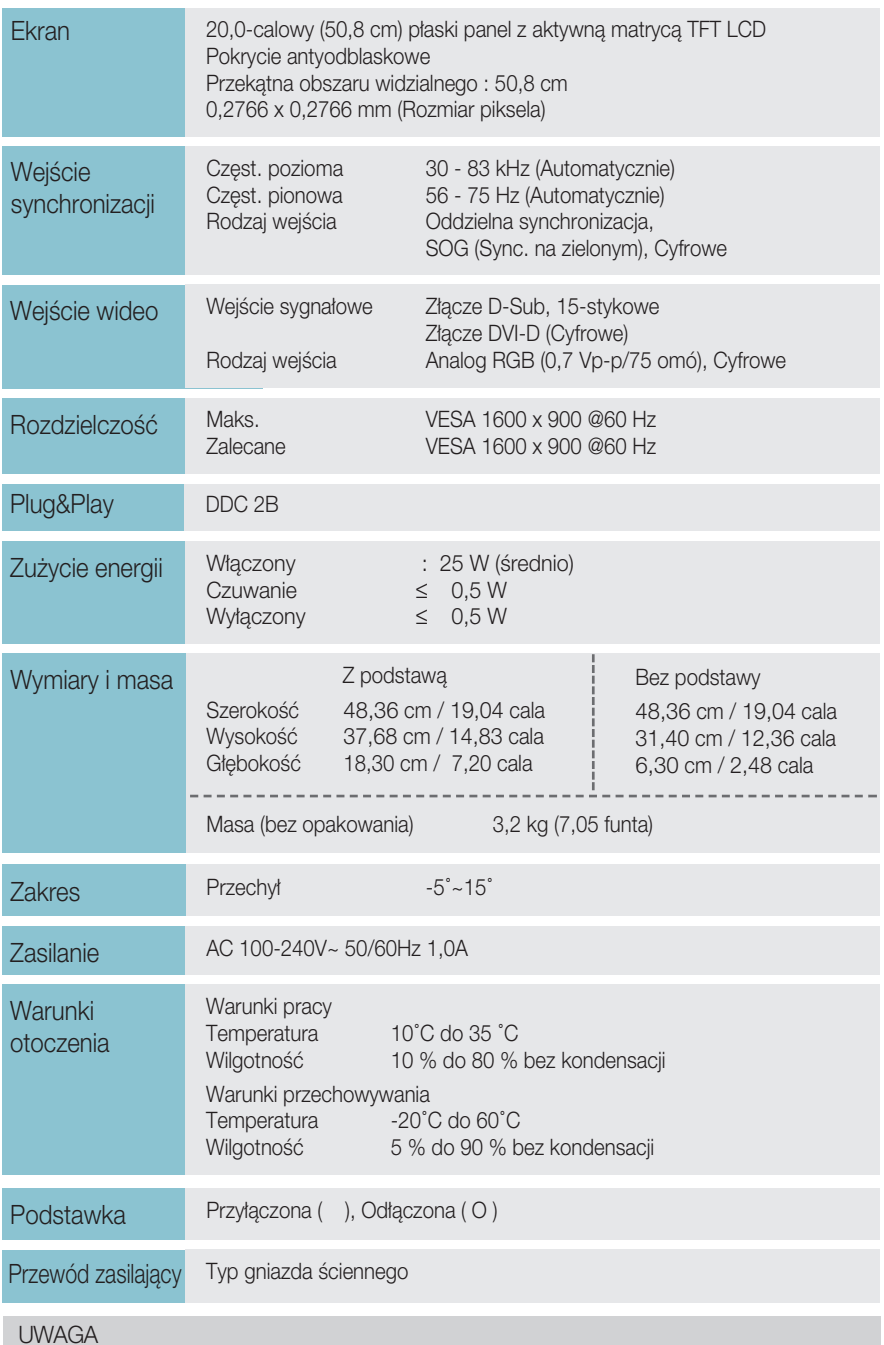

Informacje w tym dokumencie mogà ulec zmianie bez powiadomienia.

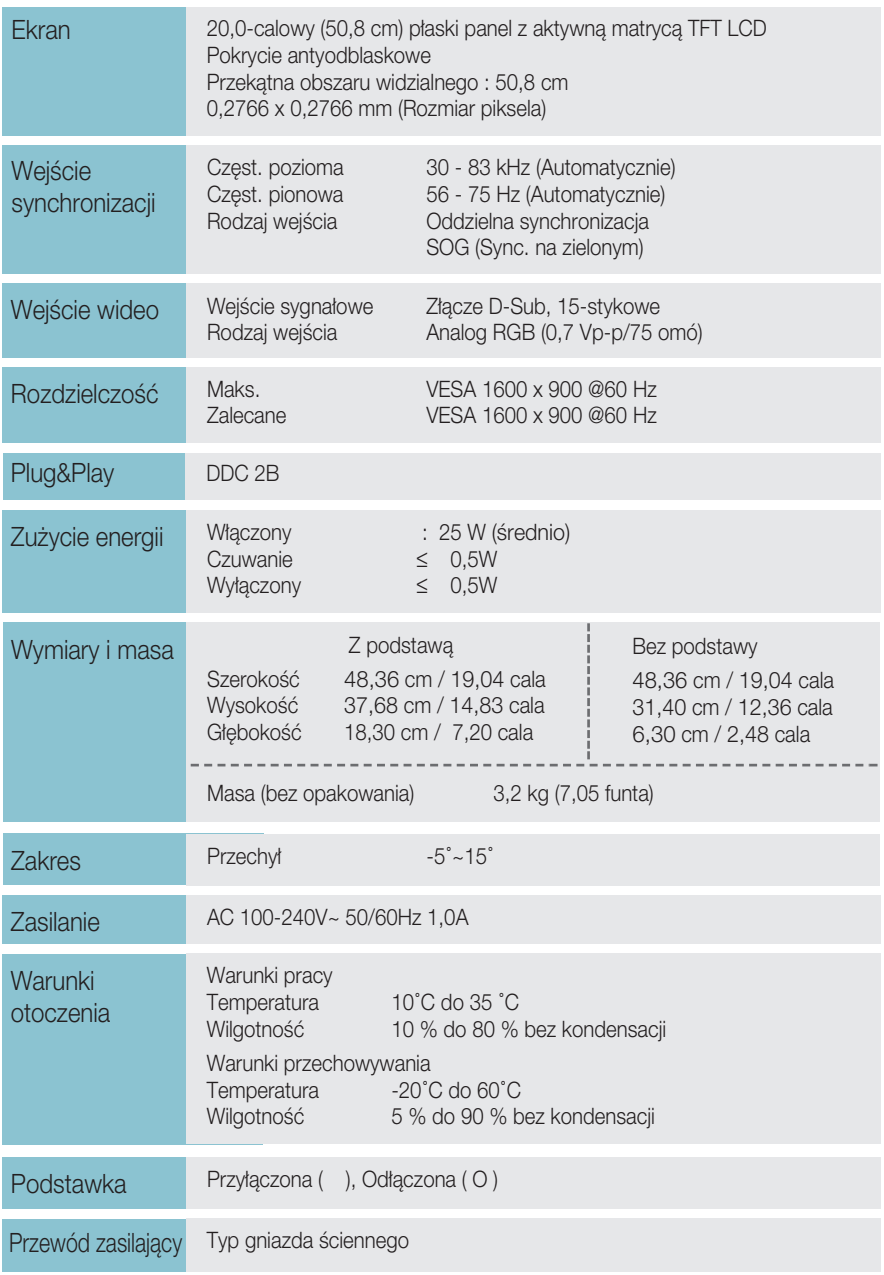

#### UWAGA

Informacje w tym dokumencie mogà ulec zmianie bez powiadomienia.

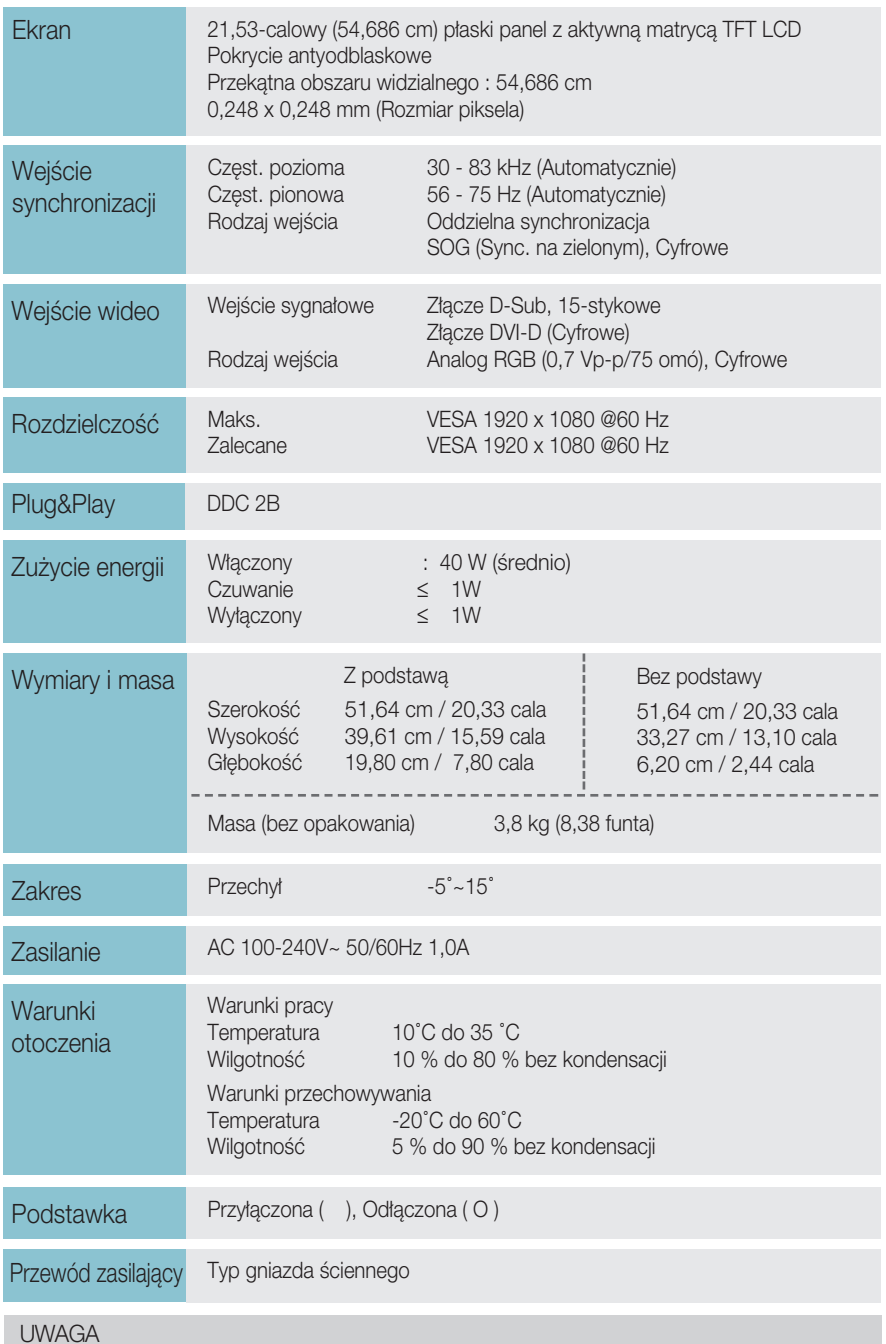

Informacje w tym dokumencie mogà ulec zmianie bez powiadomienia.

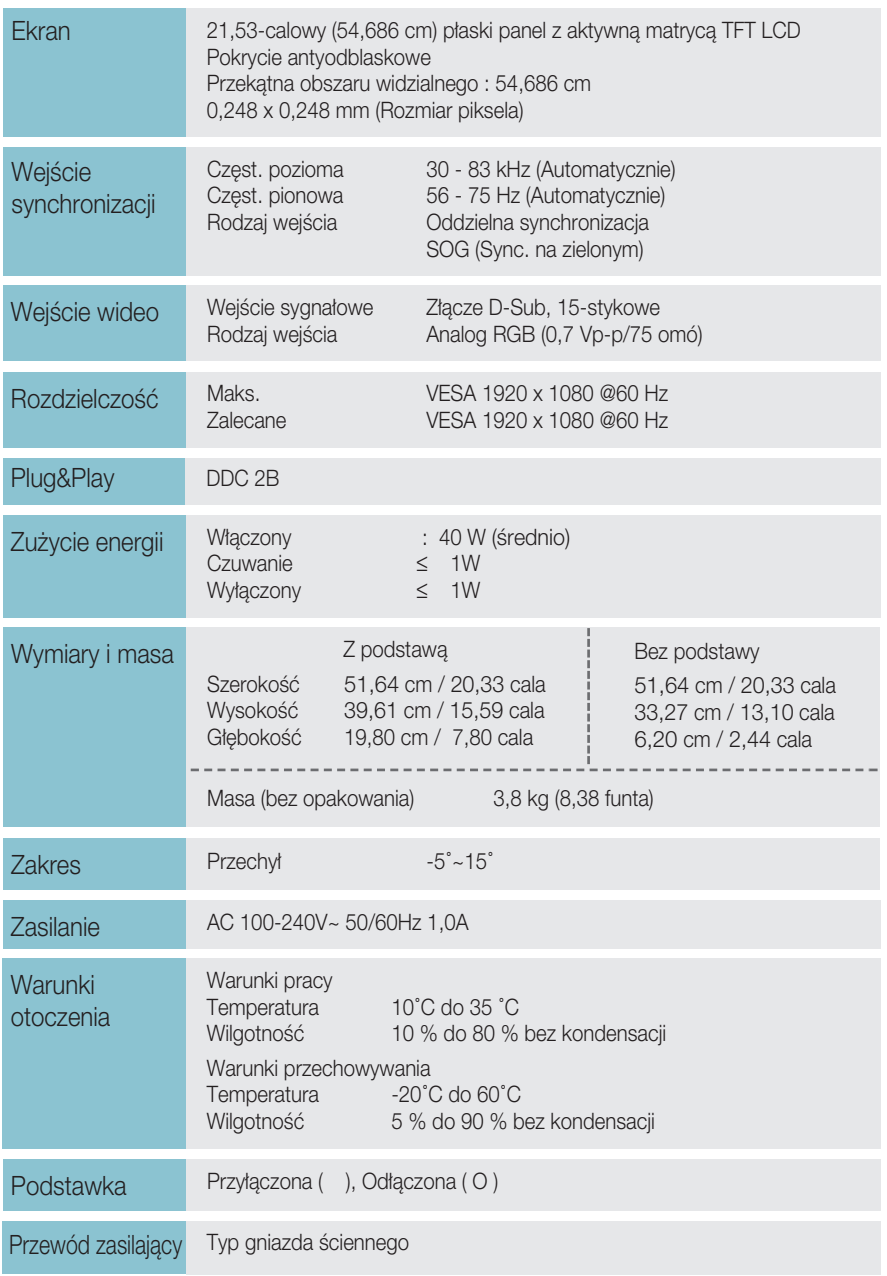

### UWAGA

Informacje w tym dokumencie mogà ulec zmianie bez powiadomienia.

# $Tryby wst$ epnie ustawione (Rozdzielczość)

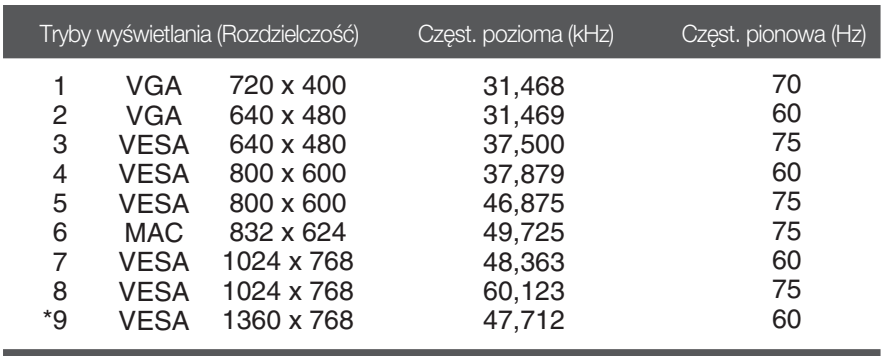

#### **W1943SB/W1943TB**

### **W2043SE/W2043TE**

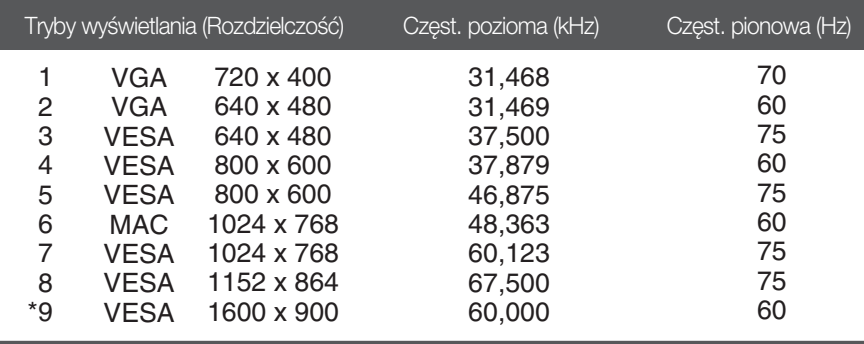

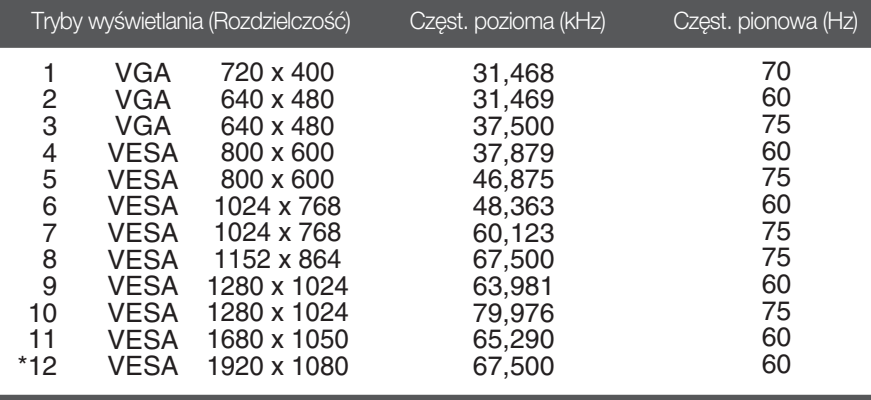

### **W2243S/W2243T**

### **Wska**ê**nik**

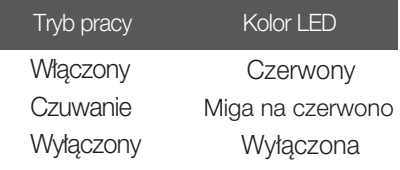

and the control of the control of the control of the control of the control of the control of the control of the

### Instalowanie zestawu do montażu ściennego

Monitor niniejszy pasuje do ściennych zestawów montażowych, lub do mocowania do innych obiektów.

1. Umieść monitor na miękkiej tkaninie ekranem w dół.

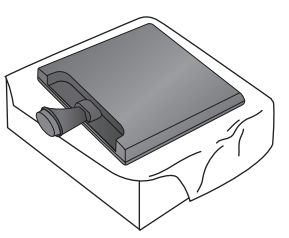

2. Przekręć blokadę podstawki o 90°, aby oddzielić podstawkę do nóżki.

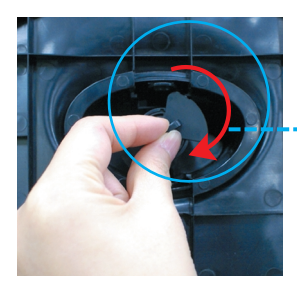

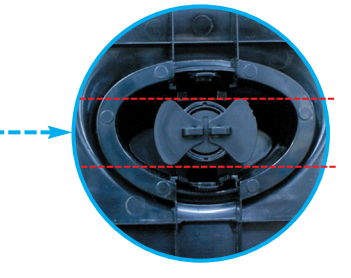

<Odblokowane>

W przypadku trudności ze zwolnieniem podstawki, nawet jeśli pokrętło blokady znajduje się we właściwym położeniu, dociśnij pokrętło i spróbuj ponownie.

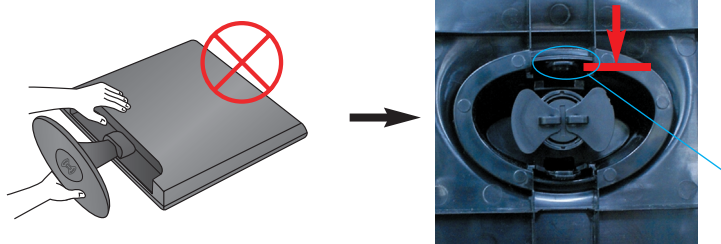

Pokrętło blokady

3. Wyciągnij podstawkę.

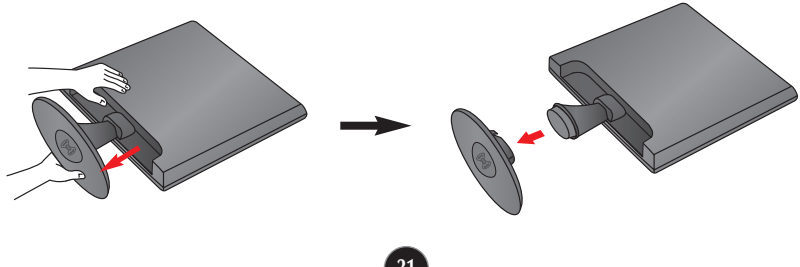

4. Zainstaluj zestaw do montażu ściennego.

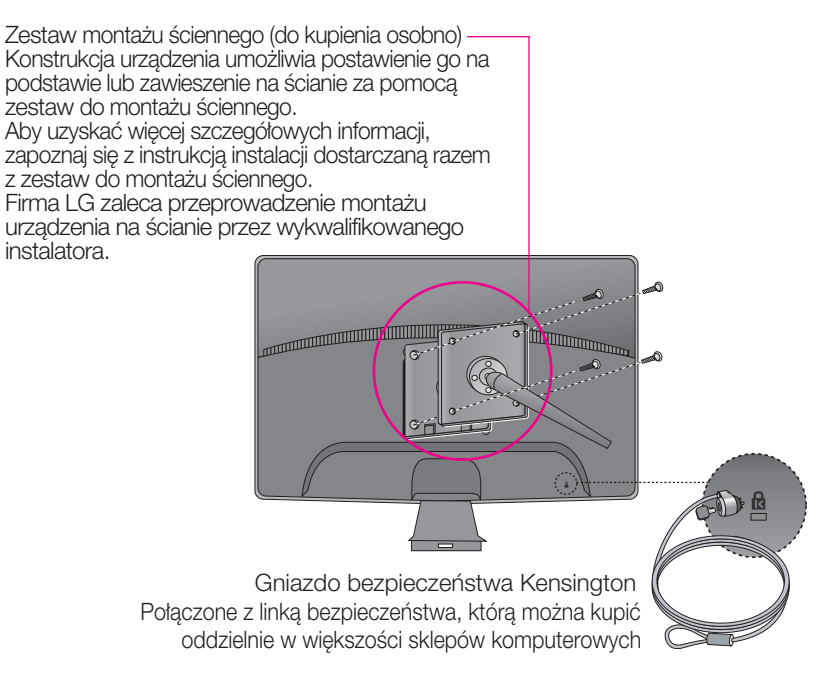

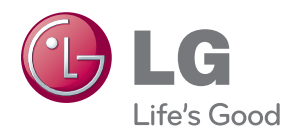

Przed rozpoczęciem korzystania z produktu należy się zapoznać z zasadami bezpieczeństwa.

Instrukcja obsługi (na dysku CD) powinna zawsze znajdować się pod ręką.

Nazwa modelu i numer seryjny urządzenia są umieszczone z tyłu i na jednym z boków. Spisz je poniżej na wypadek, gdyby należało oddać urządzenie do naprawy.

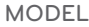

NR SERYJNY